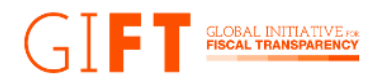

# **Hands-on the 9,560 data points of the Global Data Barometer's Public Finance Module: A step-by-step guide**

The Global Data Barometer (GDB) is an exciting tool for understanding the state of data for the public good. The GDB works as a repository that enables anyone to access more than 1,100 datasets and 900 regulations from 109 countries and jurisdictions worldwide. Thanks to the work of the GDB team, partners, and more than 100 researchers, the GDB collected over 60,000 data points and organized them through 4 pillars, 2 core modules, and 7 thematic modules (Public Finance -PF-, Public Procurement, Land, Health and COVID-19, Political Integrity, Climate Action, Company Information).

The release of the GDB databases presents many opportunities to be explored by data enthusiasts worldwide. As a result, the GDB team published the "Dig Deeper" blog series. Th[e](https://globaldatabarometer.org/2022/05/dig-deeper-into-gdbs-data-hello-world-part-1/) [first article](https://globaldatabarometer.org/2022/05/dig-deeper-into-gdbs-data-hello-world-part-1/) contains an introduction to th[e](https://globaldatabarometer.org/2022/05/dig-deeper-into-gdbs-data-a-hands-on-guide/) structure of the GDB, and the [second article](https://globaldatabarometer.org/2022/05/dig-deeper-into-gdbs-data-a-hands-on-guide/) reviews questions you can answer using the GDB data. Next, the Global Initiative for Fiscal Transparency (GIFT) team developed the blog "[Advocating for accurate, timely, and](https://globaldatabarometer.org/2022/06/advocating-for-accurate-timely-and-trustworthy-fiscal-information/)  [trustworthy fiscal information](https://globaldatabarometer.org/2022/06/advocating-for-accurate-timely-and-trustworthy-fiscal-information/)" to explore broad global trends from the results of the Public Finance (PF) module.

To continue mining into the depths of this great well of information for the public good, the GIFT team built this step-by-step guide for the PF module. It aims to facilitate understanding and use of the PF module, from downloading the database to answering specific concerns from stakeholders such as government officials, legislators, journalists, the organized civil society, academics, students, data enthusiasts, and anyone interested in the power of public financial data for the public good.

# **What is the Global Data Barometer (GDB)?**

The GDB is a multi-dimensional and multi-layered study that created a new global data benchmark. To achieve this, it carried out an expert survey and used secondary indicators to generate the metrics. The expert survey was carried out from May 2019 until May 2021 that evaluated 109 countries in 4 pillars: data governance, capability, availability, and use and impact of data. The GDB website enables users to [access online tools and visualizations](https://globaldatabarometer.org/results/) to present results and showcase[s](https://globaldatabarometer.org/open-data/) [124 open databases](https://globaldatabarometer.org/open-data/) divided by thematic modules, country, and region, to review the full questionnaires and information gathered by the country researchers, including direct links to the primary sources.

#### **What is the Public Finance (PF) Module?**

The Public Finance (PF) Module results from the collaboration between GIFT and GDB. It aims to establish a baseline for governments' collection, management, and reporting of Public Financial data. The PF Module database contains information from 109 countries, 9,560 data points with 259 specific examples of public finance legal frameworks, and 760 datasets of public finance information worldwide. All the data of the PF Module was collected through 40

# .obal initiative<br>Scal transparen(

questions, each of them feeding a particular pillar: "governance" and "availability." The following table explains the approach of each indicator for the assessment.

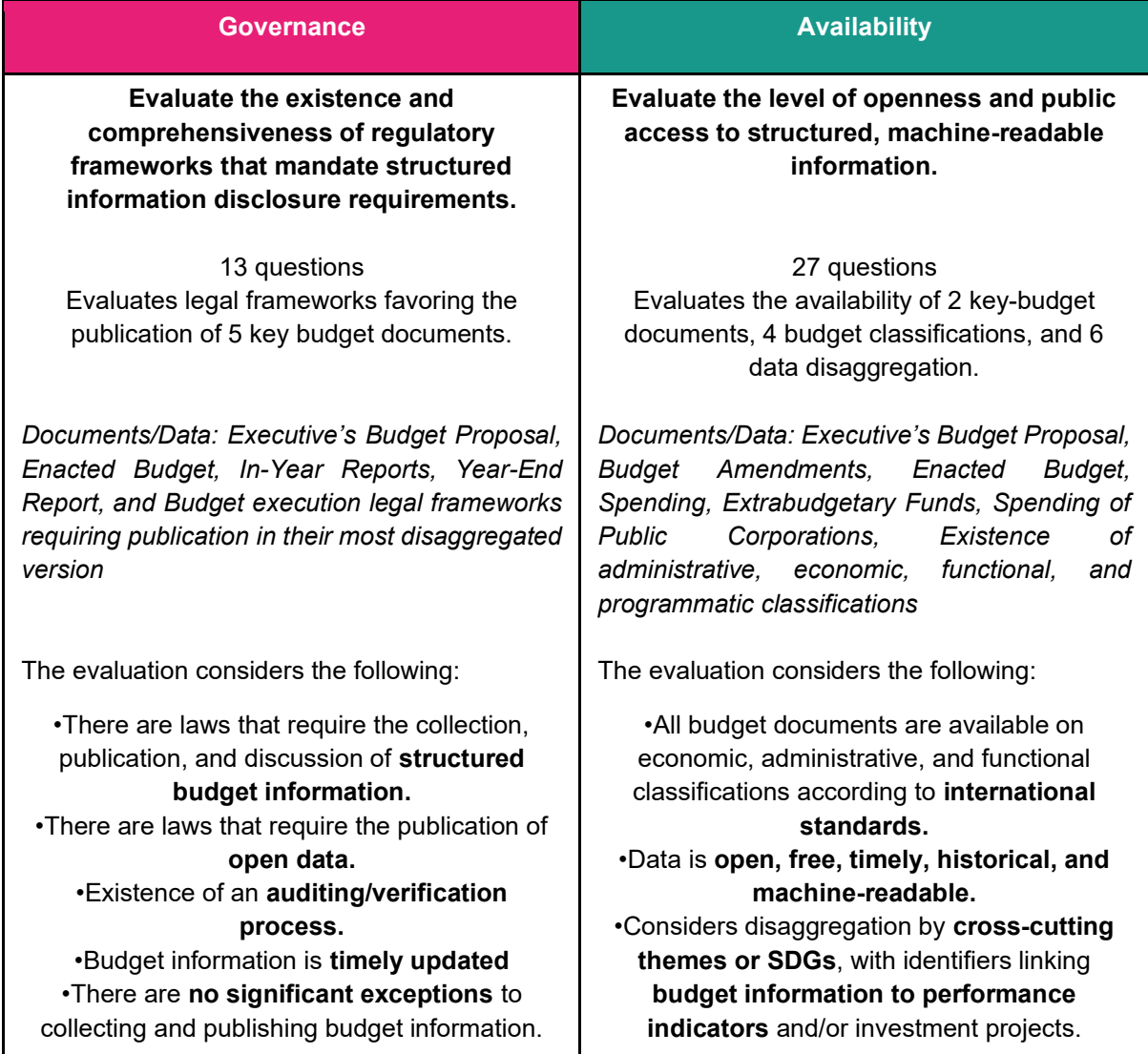

# **With this guide…**

Any activist, academic, student, public servant, or interested person will unlock the power of the GDB Public Finance Module and understand how governments are approaching public finance data worldwide. By following this guide, you will be able to access the Public Finance Module database; build the global rankings from the PF Module global scores, and for the scores of each indicator, know what your country needs to improve (legal frameworks or data availability); access the full evaluation of any country and identify the highest and lowest scoring questions; finally, you will be able to review the results of all countries on a specific question to take a look on better practices, regional and global trends in legal frameworks and data publication.

You can go further into your analysis, complementing the PF Module data with the information of other tools, such as th[e](https://internationalbudget.org/open-budget-survey) [Open Budget Survey 2021.](https://internationalbudget.org/open-budget-survey) Furthermore, the insights from this guide can exponentially grow if we include public participation. The GIFT network has the [e](https://fiscaltransparency.net/betterbudget-dataquest-for-sustainable-development-covid19/)nriching experience of the **[#BetterBudgetDataquest](https://fiscaltransparency.net/betterbudget-dataquest-for-sustainable-development-covid19/)** for Sustainable Development an[d](https://fiscaltransparency.net/2022-user-engagement-initiatives/) [#RallyFromHome](https://fiscaltransparency.net/2022-user-engagement-initiatives/) on Public Infrastructure Data that pushes for the collaboration between the government and the public to improve the tools, data, and use of public finance information.

# **Who can use this information?**

- **Officials at all levels of government** (ministries of finance, line ministries, subnational governments) who aim to access data for evidence-based decision making, who want to identify quantifiable windows of opportunity in public financial management, and monitor the effectiveness of public policies, as well as to be inspired by international practice to take action today.
- **Legislators** to explore windows of opportunity on laws, norms, and official guides to guarantee the publication of open fiscal data.
- **Journalists** looking for sources of information on public financial data, legal frameworks, and fiscal policy trends, as well as to make comparative analyses between countries.
- **Developers, data scientists, and data enthusiasts** looking for a new challenge in organizing, extracting, and interpreting data, creating visualizations, or identifying trends with social impact.
- **Civil society organizations** that carry out the timely analyses required to make effective proposals for improvements in legal frameworks and monitor the government's allocation of resources to hold them accountable, offer alternatives, and communicate their findings to the public.
- **Academia and students** as a basis for their analyses on public finance legal frameworks, data publication, and worldwide transparency and spending decisions. Detect trends and windows of opportunity to build innovative research and address the challenges worldwide.
- **The public** can access specific laws, databases, and documents to build an informed public opinion, engage with their governments in the budget cycle, and participate in budget decision-making.

# **Accessing the PF Module Database**

Before you continue reading this document, we encourage you to familiarize yourself with th[e](https://globaldatabarometer.org/module/public-finance-old/) [Main Site of the Public Finance Module,](https://globaldatabarometer.org/module/public-finance-old/) in which you can find the questions assessed in each indicator. Also, you can have first-hand interaction with the released database through th[e](https://globaldatabarometer.org/results/) ["Results" page](https://globaldatabarometer.org/results/). Lastly, take a close look at the [database documentation here.](https://docs.google.com/spreadsheets/d/1QT8-OZa8M_3ei9yX5gHOmaldkqBGdfsDSo9Uke03i1w/edit#gid=0)

Now we are ready to go!

It is important to consider that this guide will be based on using the database with *Microsoft Excel* and *Python 3 (IDE: Spyder 5.1.5).* You can access th[e](https://docs.google.com/spreadsheets/d/1-Fn9vER1naH8FzGH1LoofHKhAN4YKr69/edit?usp=sharing&ouid=113649471389860077726&rtpof=true&sd=true) [filtered databases here.](https://docs.google.com/spreadsheets/d/1-Fn9vER1naH8FzGH1LoofHKhAN4YKr69/edit?usp=sharing&ouid=113649471389860077726&rtpof=true&sd=true)

#### **Step 1**

The first step is to access the [Global Data Barometer Website](https://globaldatabarometer.org/) [\(https://globaldatabarometer.org\)](https://globaldatabarometer.org/). The website requires you to accept/deny cookies.

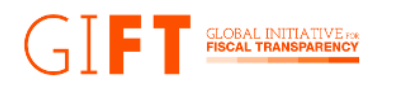

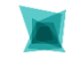

 $|0|$ 

 $\overline{\text{tr}}$ 

**Global Data Barometer** 

# Data for public good

The Barometer is a multi-dimensional and multi-layered study that assessed the state of data for public good in 109 countries. An expert survey was conducted from May 2019 - May 2021 to create a new global benchmark that looks at data governance, capability, availability, and use and impact of data for public good. You may explore and view the data, through its core (e.g. governance and capability) or thematic modules (e.g. climate action, land, public procurement) as well as on a country-level. Learn more about the data structure here.

#### **Step 2**

N[e](https://globaldatabarometer.org/open-data/)xt, access the top-right menu and select the " Results " option, then click on the "Open [Data"](https://globaldatabarometer.org/open-data/) option. This option will drive you to a new webpage.

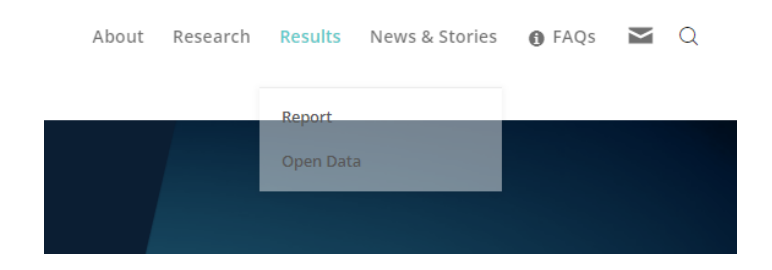

#### **Step 3**

On this web page, go to the section "Data by Module," located in the bottom-left area. Then click on the option "Public Finance''.

The database will be automatically downloaded as a **CSV (comma-separated values) file**.

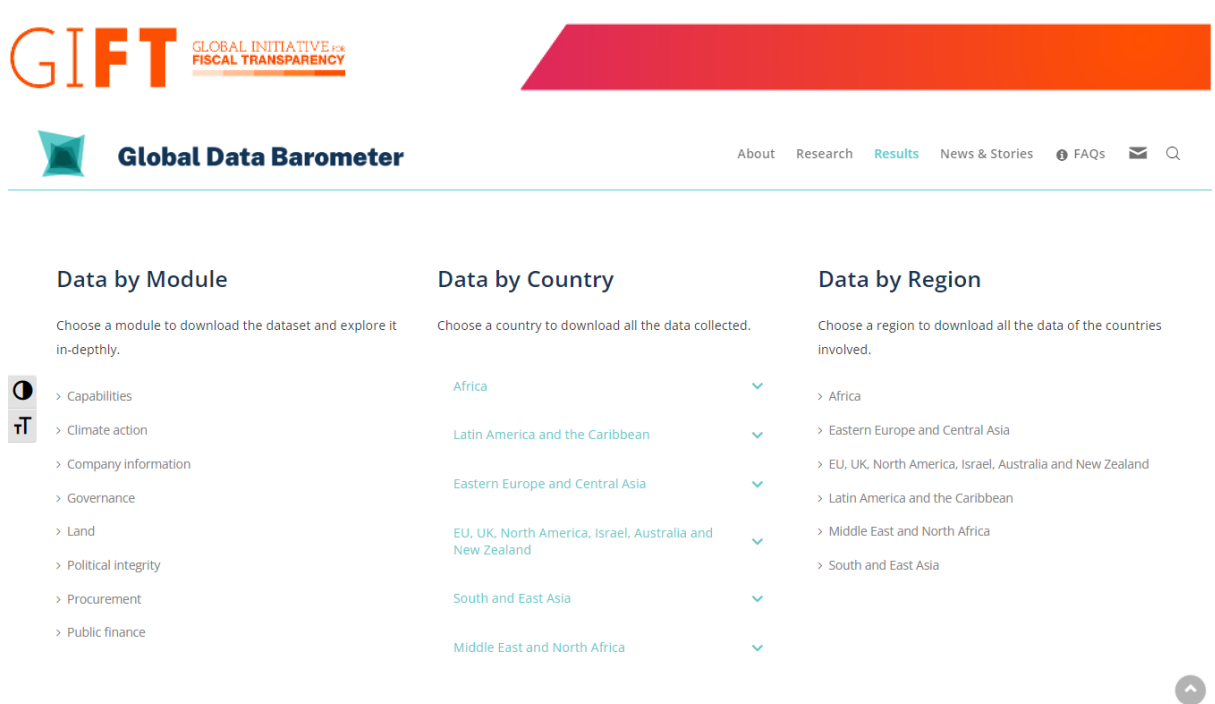

#### **Step 4**

Finally, open the CSV file with Microsoft Excel (you can also open it with your open-sourced spreadsheet parser or data processor of choice). We recommend saving it as an XLS file (excel spreadsheet file), so you can save your progress.

You can access the database through your preferred IDE and programming language. This time, we will use Python and the library pandas with the IDE *Spyder* (5.1.5).

#### **import pandas as pd**

pfmodule dataframe =  $pd.read.csv('gdb pfmodule.csv')$ 

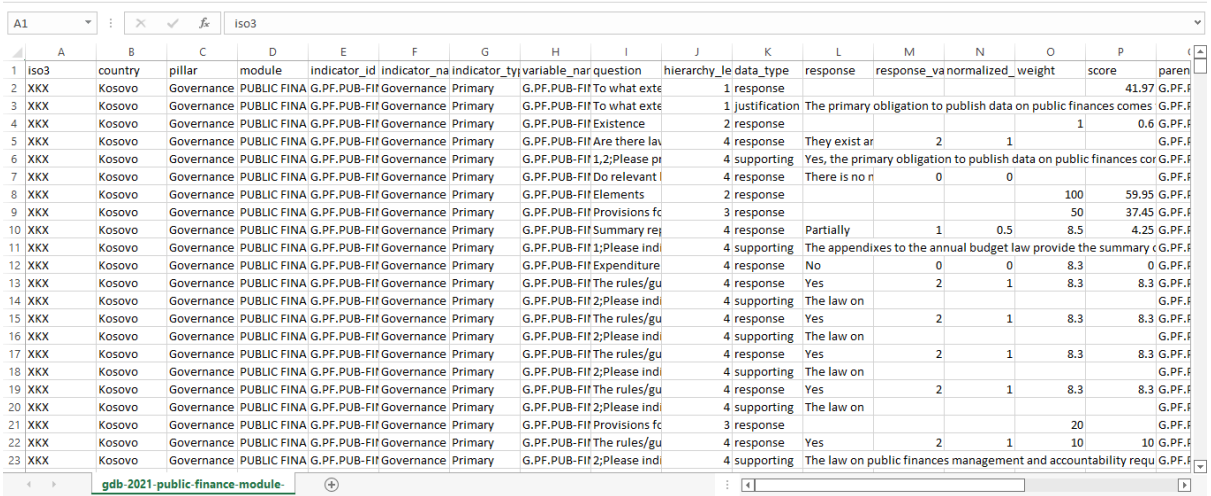

#### **Which are the highest and lowest scores?**

You w[e](https://storage.googleapis.com/gdb-files/modules/gdb-2021-public-finance-module-data.csv)re successful in downloading the [Public Finance Module Database!](https://storage.googleapis.com/gdb-files/modules/gdb-2021-public-finance-module-data.csv) Now it is time to get down to work. The first task is to build the country ranking for the global scores of the PF Module. Next, you will produce the country ranking with the availability and governance indicators scores.

#### **Task 1: PF Module World Rank**

# **GLOBAL INITIATIVE**

#### **Step 1**

The first step is getting each country's PF Module score. You can do this by filtering the column "hierarchy level" through the "0" value.

After applying the filter, you can see the PF Module score for each country in the column "score."

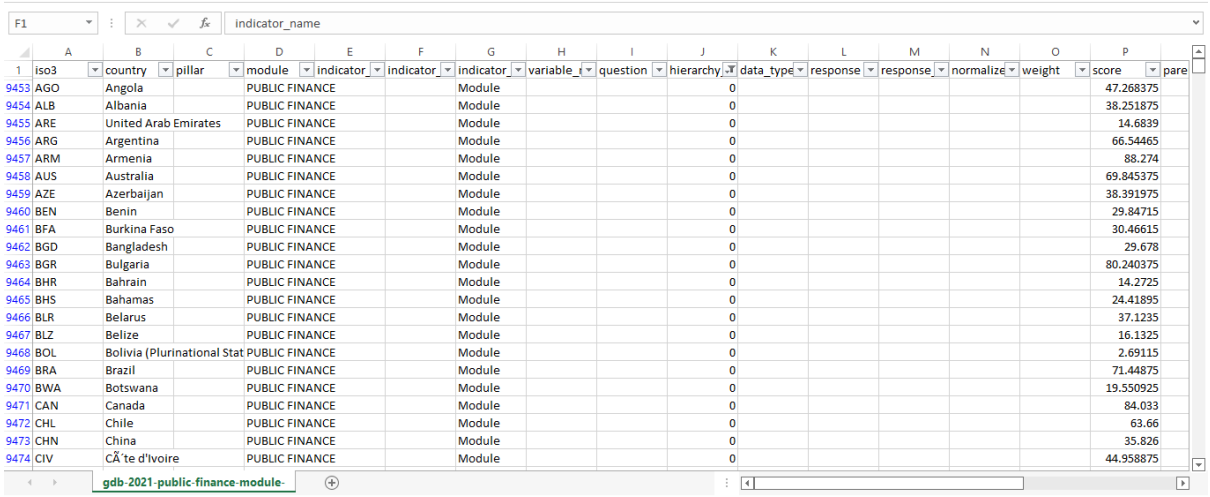

#### **Step 2**

To order your list of countries from the highest score to the lowest score, you will need to arrange the column "score" values from highest to lowest (Descending).

You now have an ordered list showing each country's highest and lowest scores[.](https://docs.google.com/spreadsheets/d/1-Fn9vER1naH8FzGH1LoofHKhAN4YKr69/edit?usp=sharing&ouid=113649471389860077726&rtpof=true&sd=true) [In this](https://docs.google.com/spreadsheets/d/1-Fn9vER1naH8FzGH1LoofHKhAN4YKr69/edit?usp=sharing&ouid=113649471389860077726&rtpof=true&sd=true)  [spreadsheet,](https://docs.google.com/spreadsheets/d/1-Fn9vER1naH8FzGH1LoofHKhAN4YKr69/edit?usp=sharing&ouid=113649471389860077726&rtpof=true&sd=true) you can access the extract of the database you created in the sheet Task 1 PF Rank<sup>[1]</sup>.

You can execute the following code lines to achieve Task 1:

```
###Task 1: PF Module World Rank
pfmodule_ranking = pfmodule_dataframe[pfmodule_dataframe["hierarchy_level"] 
                                   = 01pfmodule ranking sorted = pfmodule ranking.sort values("score",
                             ascending=False)
```
As a result, you will have the following data frame:

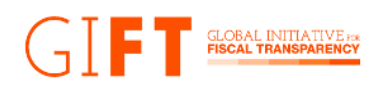

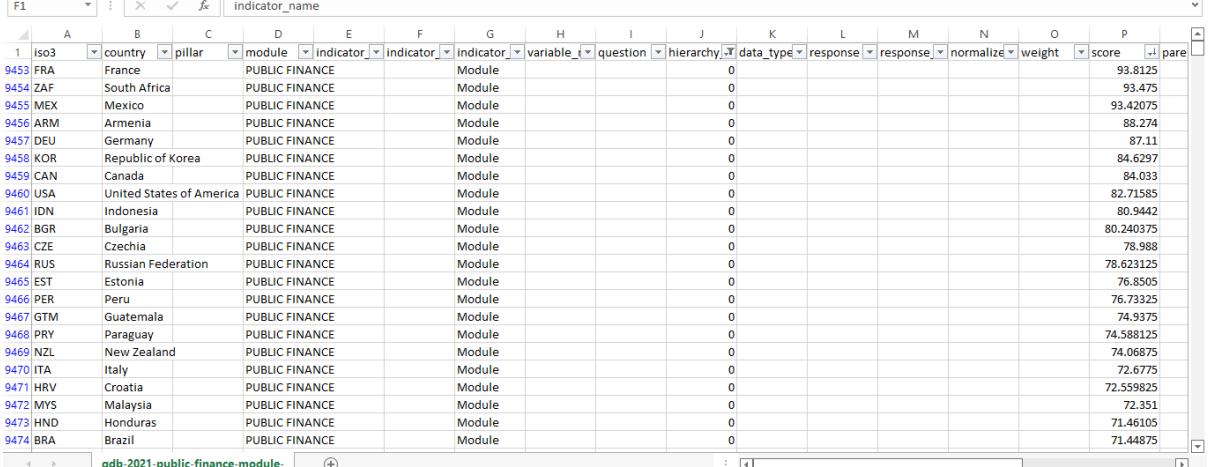

### **How can you interpret this information?**

The PF Module World Rank enables you to:

- → Compare the full set of countries based on their score on the PF Module.
- → Based on a quantitative evaluation, understand your countries' practices regarding public finance, and assess whether those are fulfilling international standards and how advanced they are.
- → Know which countries have advanced practices and use those as points of reference to work for, push, request, and communicate better practices for your country.

# **Task 2: Availability Indicator World Rank**

#### **Step 1**

First, you need to access the final scores for the availability indicator. To do so, filter the column "indicator\_name" and select the " Availability (PF): Budget and spend data " option.

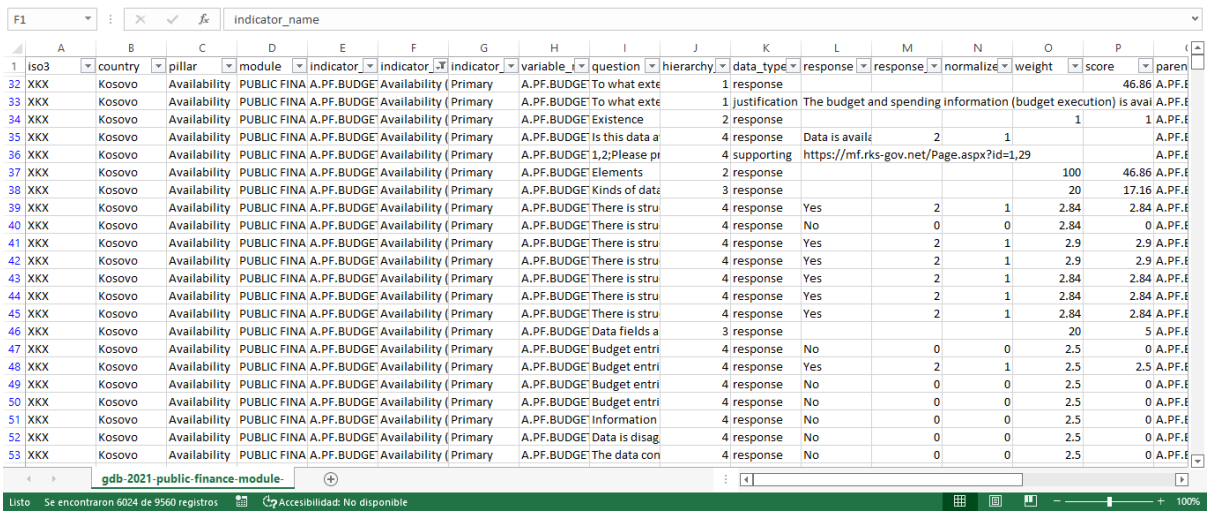

Then filter the column "hierarchy level" by the level "1".

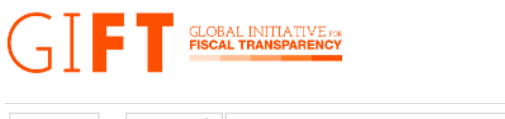

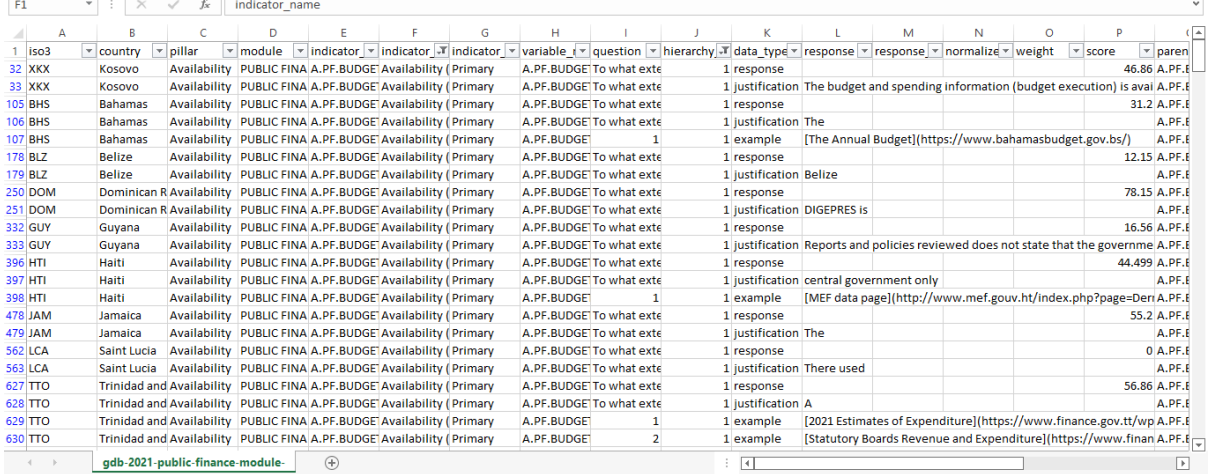

And finally, filter the column "score" by all cells with values (avoiding empty values).

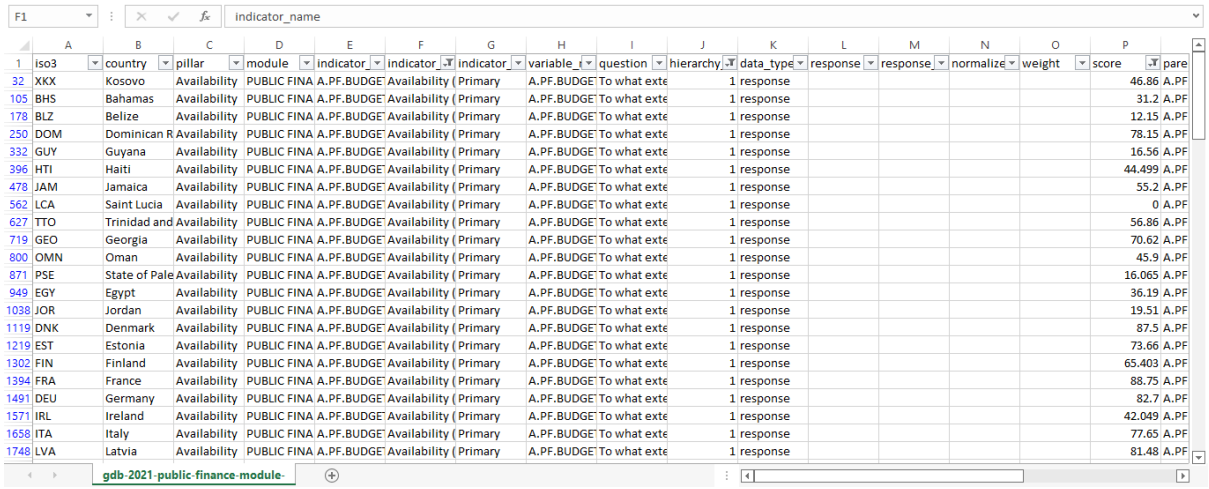

Thanks to these filters, you can see the score for the availability indicator in the column "score".

#### **Step 2**

Now, to obtain the ordered list of countries, arrange the column "score" from highest to lowest. Now, you have an ordered list showing each country's availability indicator score ordered from highest to lowest. You can access the extract of the database you created in the sheet Task

2 Availability Rank<sup>[2]</sup> in [this database.](https://docs.google.com/spreadsheets/d/1-Fn9vER1naH8FzGH1LoofHKhAN4YKr69/edit?usp=sharing&ouid=113649471389860077726&rtpof=true&sd=true)

You can execute the following code lines to achieve Task 2:

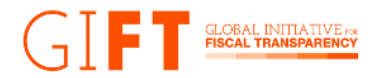

# availability  $r$ anking = pfmodule dataframe[(pfmodule dataframe["hierarchy level"] ==  $1)$  \ & (pfmodule dataframe["indicator name"] == "Availability (PF): Budget and spend data")]

availability ranking sorted = availability ranking.sort values("score",

ascending=False)

availability ranking  $df =$ 

availability ranking sorted.dropna(subset=["score"])

#### As a result, you will have the following data frame:

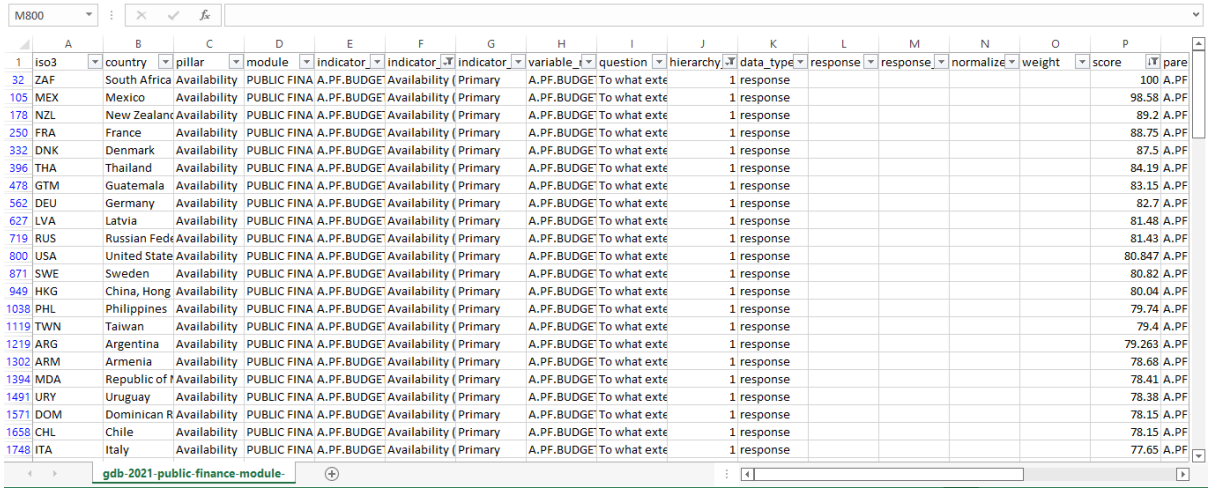

# **Task 3: Governance Indicator World Rank**

#### **Step 1**

First, you need to access the final scores for the governance indicator. To do so, filter the column "indicator name" and select the "Governance (PF): Public finance data" option.

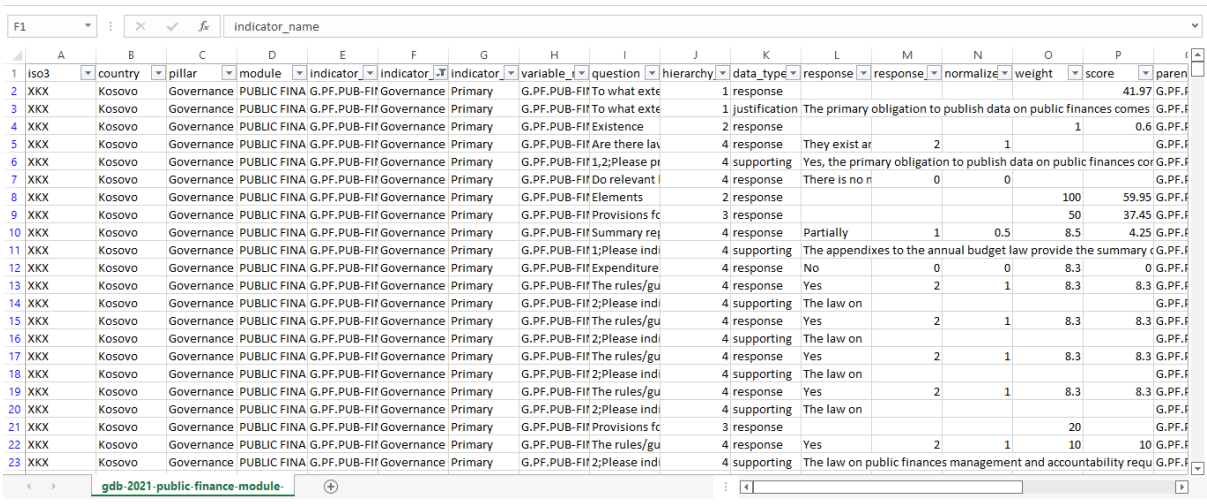

Then filter the column "hierarchy level" by the level "1".

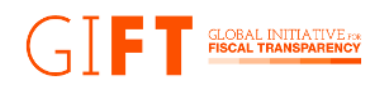

| F <sub>1</sub> |                | $\times$                | fx.<br>$\checkmark$             | indicator name |   |                                                                                                    |   |                                |                           |  |                             |                                                                           |   |                                                                                 |          |                                                                                        |                                |
|----------------|----------------|-------------------------|---------------------------------|----------------|---|----------------------------------------------------------------------------------------------------|---|--------------------------------|---------------------------|--|-----------------------------|---------------------------------------------------------------------------|---|---------------------------------------------------------------------------------|----------|----------------------------------------------------------------------------------------|--------------------------------|
|                | A              | R                       |                                 | Ð              | F |                                                                                                    | G | н                              |                           |  | К                           |                                                                           | М | N                                                                               | $\Omega$ | P                                                                                      |                                |
|                | iso3           | $\mathbf{v}$<br>country | pillar                          |                |   | v module v indicator v indicator x indicator v variable v question v hierarchy x data_type v response v response v normalize v weight |   |                                |                           |  |                             |                                                                           |   |                                                                                 |          | $\mathbf{r}$ score                                                                     | $\overline{\phantom{a}}$ paren |
| $\overline{2}$ | <b>XKX</b>     | Kosovo                  |                                 |                |   | Governance PUBLIC FINA G.PF.PUB-FII Governance Primary                                                                                |   |                                | G.PF.PUB-FII To what exte |  | 1 response                  |                                                                           |   |                                                                                 |          |                                                                                        | 41.97 G.PF.F                   |
| 3              | <b>XKX</b>     | Kosovo                  |                                 |                |   | Governance PUBLIC FINA G.PF.PUB-FII Governance Primary                                                                                |   |                                | G.PF.PUB-FII To what exte |  |                             |                                                                           |   |                                                                                 |          | 1 justification The primary obligation to publish data on public finances comes G.PF.F |                                |
|                | 73 BHS         | <b>Bahamas</b>          |                                 |                |   | Governance PUBLIC FINA G.PF.PUB-FII Governance Primary                                                                                |   |                                | G.PF.PUB-FII To what exte |  | 1 response                  |                                                                           |   |                                                                                 |          |                                                                                        | 16.131 G.PF.F                  |
|                | <b>74 BHS</b>  | <b>Bahamas</b>          |                                 |                |   | Governance PUBLIC FINA G.PF.PUB-FII Governance Primary                                                                                |   |                                | G.PF.PUB-FII To what exte |  | 1 justification The FAA     |                                                                           |   |                                                                                 |          |                                                                                        | G.PF.F                         |
|                | <b>75 BHS</b>  | <b>Bahamas</b>          |                                 |                |   | Governance PUBLIC FINA G.PF.PUB-FII Governance Primary                                                                                |   | G.PF.PUB-FII                   |                           |  | 1 example                   |                                                                           |   |                                                                                 |          | [Financial Administration and Audit Act, 2010](http://laws.bahanG.PF.F                 |                                |
|                | <b>76 BHS</b>  | <b>Bahamas</b>          |                                 |                |   | Governance PUBLIC FINA G.PF.PUB-FII Governance Primary                                                                                |   | G.PF.PUB-FII                   | $\overline{2}$            |  | 1 example                   | [Public Finance Management Act, 2021](http://laws.bahamas.govG.PF.F       |   |                                                                                 |          |                                                                                        |                                |
|                | 77 BHS         | <b>Bahamas</b>          |                                 |                |   | Governance PUBLIC FINA G.PF.PUB-FII Governance Primary                                                                                |   | G.PF.PUB-FII                   |                           |  | 1 example                   |                                                                           |   |                                                                                 |          | [Public Debt Management Act, 2021](http://laws.bahamas.gov.b G.PF.F                    |                                |
| 152 BLZ        |                | <b>Belize</b>           |                                 |                |   | Governance PUBLIC FINA G.PF.PUB-FII Governance Primary                                                                                |   |                                | G.PF.PUB-FII To what exte |  | 1 response                  |                                                                           |   |                                                                                 |          |                                                                                        | 21 G.PF.F                      |
| 153 BLZ        |                | <b>Belize</b>           |                                 |                |   | Governance PUBLIC FINA G.PF.PUB-FII Governance Primary                                                                                |   |                                | G.PF.PUB-FII To what exte |  | 1 iustification The main    |                                                                           |   |                                                                                 |          |                                                                                        | G.PF.                          |
|                | 219 DOM        |                         |                                 |                |   | Dominican R Governance PUBLIC FINA G.PF.PUB-FII Governance Primary                                                                    |   |                                | G.PF.PUB-FII To what exte |  | 1 response                  |                                                                           |   |                                                                                 |          |                                                                                        | 49.9 G.PF.F                    |
|                | <b>220 DOM</b> |                         |                                 |                |   | Dominican R Governance PUBLIC FINA G.PF.PUB-FII Governance Primary                                                                    |   |                                | G.PF.PUB-FII To what exte |  | 1 justification The General |                                                                           |   |                                                                                 |          |                                                                                        | G.PF.F                         |
|                | 221 DOM        |                         |                                 |                |   | Dominican R Governance PUBLIC FINA G.PF.PUB-FII Governance Primary                                                                    |   | G.PF.PUB-FII                   |                           |  | 1 example                   |                                                                           |   |                                                                                 |          | [Law No. 423-06](https://www.digepres.gob.do/transparencia/wG.PF.F                     |                                |
|                | <b>222 DOM</b> |                         |                                 |                |   | Dominican R Governance PUBLIC FINA G.PF.PUB-FII Governance Primary                                                                    |   | G.PF.PUB-FII                   |                           |  | 1 example                   |                                                                           |   |                                                                                 |          | [Law No. 101-79](https://www.digepres.gob.do/transparencia/wG.PF.F                     |                                |
|                | 309 GUY        | Guyana                  |                                 |                |   | Governance PUBLIC FINA G.PF.PUB-FII Governance Primary                                                                                |   |                                | G.PF.PUB-FII To what exte |  | 1 response                  |                                                                           |   |                                                                                 |          |                                                                                        | $O$ G.PF.F                     |
|                | 310 GUY        | Guyana                  |                                 |                |   | Governance PUBLIC FINA G.PF.PUB-FII Governance Primary                                                                                |   |                                | G.PF.PUB-FII To what exte |  |                             |                                                                           |   | 1 justification The various Acts do not require publication of structured data. |          |                                                                                        | G.PF.F                         |
| 374 HTI        |                | Haiti                   |                                 |                |   | Governance PUBLIC FINA G.PF.PUB-FII Governance Primary                                                                                |   |                                | G.PF.PUB-FII To what exte |  | 1 response                  |                                                                           |   |                                                                                 |          |                                                                                        | 0 <sub>5.PE.1</sub>            |
| 375 HTI        |                | Haiti                   |                                 |                |   | Governance PUBLIC FINA G.PF.PUB-FII Governance Primary                                                                                |   |                                | G.PF.PUB-FII To what exte |  |                             |                                                                           |   |                                                                                 |          | 1 justification The Ministry of Economy of Finance (MEF) is responsible to publi G.PF. |                                |
|                | 449 JAM        | Jamaica                 |                                 |                |   | Governance PUBLIC FINA G.PF.PUB-FII Governance Primary                                                                                |   |                                | G.PF.PUB-FII To what exte |  | 1 response                  |                                                                           |   |                                                                                 |          |                                                                                        | 28.47 G.PF.F                   |
|                | 450 JAM        | Jamaica                 |                                 |                |   | Governance PUBLIC FINA G.PF.PUB-FII Governance Primary                                                                                |   |                                | G.PF.PUB-FII To what exte |  | 1 justification The         |                                                                           |   |                                                                                 |          |                                                                                        | G.PF.F                         |
|                | 451 JAM        | Jamaica                 |                                 |                |   | Governance PUBLIC FINA G.PF.PUB-FII Governance Primary                                                                                |   | G.PF.PUB-FII                   |                           |  | 1 example                   | [Financial Administration and Audit - amend](https://2021-files.jG.PF.F   |   |                                                                                 |          |                                                                                        |                                |
|                | 452 JAM        | Jamaica                 |                                 |                |   | Governance PUBLIC FINA G.PF.PUB-FII Governance Primary                                                                                |   | G.PF.PUB-FII<br>$\overline{ }$ |                           |  | 1 example                   | [Financial Administration and Audit Act (1959)](https://2021-file: G.PF.F |   |                                                                                 |          |                                                                                        |                                |
|                | <b>534 LCA</b> | <b>Saint Lucia</b>      |                                 |                |   | Governance PUBLIC FINA G.PF.PUB-FII Governance Primary                                                                                |   |                                | G.PF.PUB-FII To what exte |  | 1 response                  |                                                                           |   |                                                                                 |          |                                                                                        | 34.1 G.PF. $F_{\overline{w}}$  |
|                |                |                         | adb-2021-public-finance-module- | $(+)$          |   |                                                                                                    |   |                                |                           |  | 同                           |                                                                           |   |                                                                                 |          |                                                                                        |                                |

And finally, filter the column "score" by all cells with values (avoiding empty values).

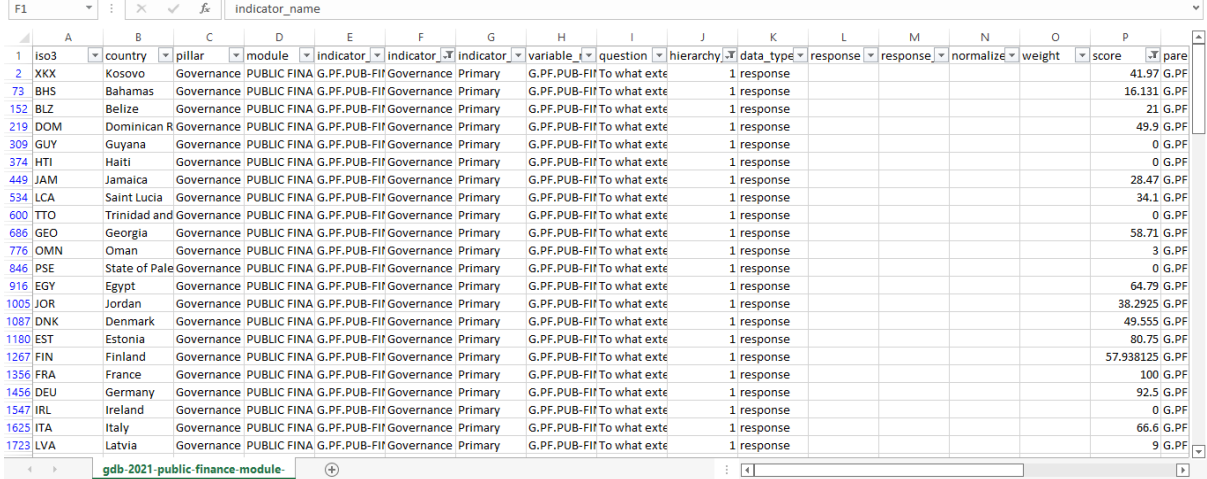

#### **Step 2**

Now, to obtain the ordered list of countries, arrange the column "score" from highest to lowest (descending):

Now, you have an ordered list showing each country's governance indicator score from highest to lowest. You can access the extract of the database you created in the sheet Task 3 Governance Rank[3] in [this database.](https://docs.google.com/spreadsheets/d/1-Fn9vER1naH8FzGH1LoofHKhAN4YKr69/edit?usp=sharing&ouid=113649471389860077726&rtpof=true&sd=true)

You can execute the following code lines to achieve Task 3:

```
###Task 3: Governance Indicator World Rank
                           governance_ranking = 
    pfmodule dataframe[(pfmodule dataframe["hierarchy level"] == 1) \
                            \& (pfmodule dataframe["indicator name"] ==
                 "Governance (PF): Public finance data")]
   governance ranking sorted = governance ranking.sort values("score",
                             ascending=False)
governance_ranking_df = governance_ranking_sorted.dropna(subset=["score"])
```
As a result, you will have the following data frame:

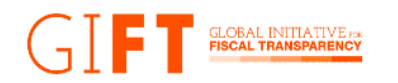

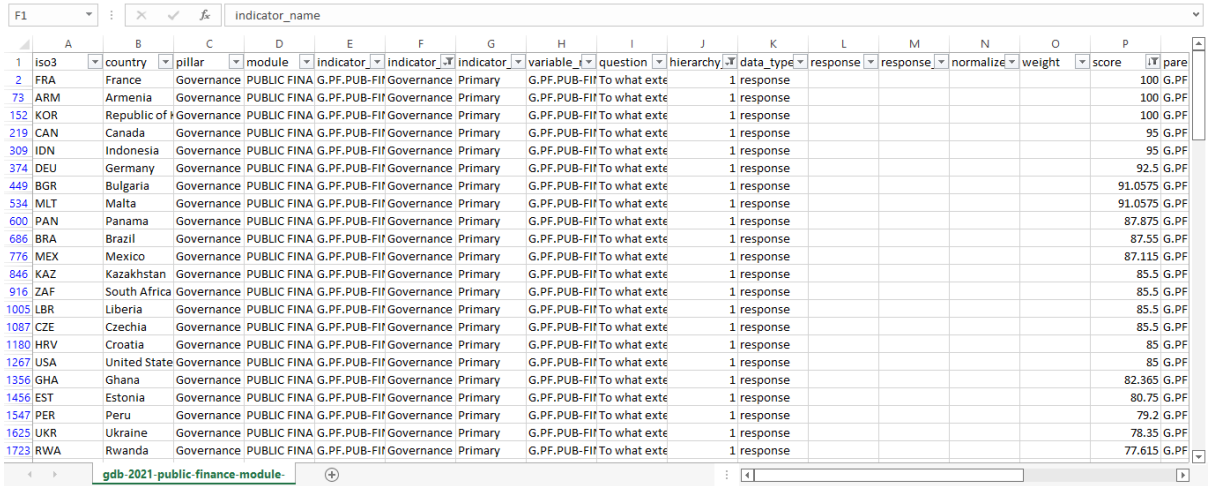

# **How can you interpret this information?**

The PF Module World Rank gave you the big picture. Having a separate ranking for each indicator will allow you to:

- → Differentiate the two components of the PF Module score: availability and governance.
- → Distinguish which countries have better practices for publishing information and which for devising legal frameworks.
- → It allows you to compare both scores for a specific country and see which indicator has a broader window for improvement and which policies would benefit your country more. If the availability score is lower, the country must improve publishing practices and open data tools. On the other side, if the governance indicator is lower, the country can benefit from enhanced guidelines and norms related to the publication of public finance data.

#### **How can you access the full questionnaire of a country?**

It is time for you to go into the granular details of the country evaluation and access the full answers for a specific country. To do so, review each indicator questionnaire separately. This time, we will use France's country questionnaire (highest overall PF module score) as an example of the steps to replicate for any other country.

# **Task 4: Accessing the full Availability Questionnaire of a Country**

#### **Step 1**

You first need to apply some filters to your database. This time, filter the column "country" by "France", the column "pillar" by "availability", and finally the column "hierarchy\_level" by "4".

#### **Step 2**

To review each question, you will be using the columns "question", "data type", and "response". The column "question" will indicate which question was evaluated by the researcher as a full question statement. Next, the "data type" column will indicate whether the answer was a "response" type (indicating the final evaluation of the researcher) or if it was a

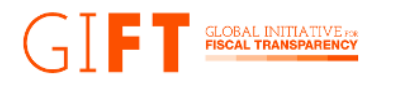

"supporting" answer (additional information provided by the researcher to evaluate the country). Finally, the column "response" will show the researcher's answer.

For example, you find that the question "Is this data available online in any form?" for France has both a "response" and "supporting" data type. The "response" answer was "Data is available from the government, or because of government actions". The "supporting" answer provided by the researcher is a set of links where you can get public finance data.

```
You can execute the following code lines to achieve Task 4:
   ###Task 4: Accessing the full Availability Questionnaire of a Country
full qa france = pfmodule dataframe[(pfmodule dataframe["hierarchy level"]
                                    == 4)& (pfmodule dataframe["pillar"] == "Availability")
                                       \setminus\& (pfmodule dataframe["country"] == "France") ]
```
As a result, you will have the next data frame:

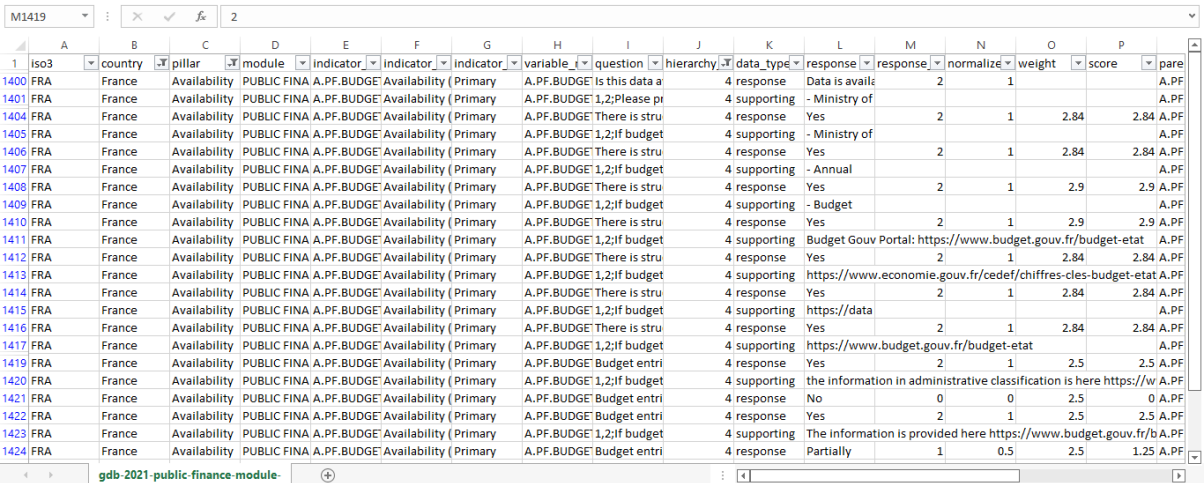

# **Task 5: Accessing the full Governance Questionnaire of a Country**

#### **Step 1**

As we reviewed previously for the availability questionnaire, you first need to apply filters to your database. This time, you will filter the column "country" by "France", the column "pillar" by "governance", and finally the column "hierarchy level" by "4".

#### **Step 2**

Finally, you can repeat the same review process you did for the availability questionnaire. For example, for the question "Are there laws, policies, or regulations requiring collection or publication of this information in any form?" the researcher provided a "response" data type answer which states "They exist and are operational", and the supporting data type answer includes the law number, article(s) supporting this information.

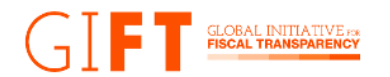

#### You can execute the following code lines to achieve Task 5:

```
###Task 5: Accessing the full Governance Questionnaire of a Country
full qq france = pfmodule dataframe[(pfmodule dataframe["hierarchy level"]
                                 == 4)
```
& (pfmodule dataframe["pillar"] == "Governance")  $\setminus$ & (pfmodule dataframe["country"] == "France") ]

As a result, you will have the following data frame:

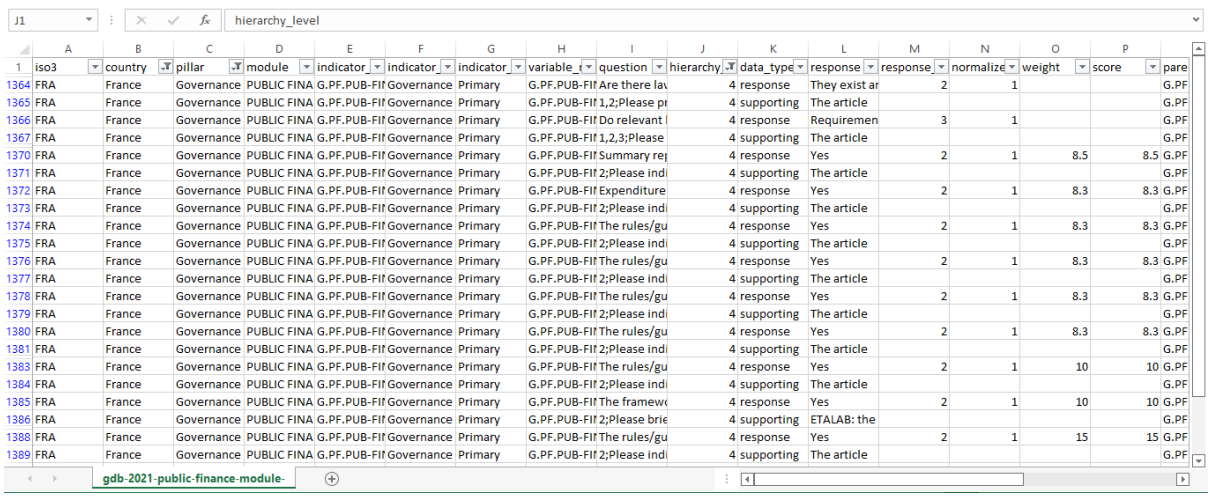

### **How can you interpret this information?**

- → Accessing this granular level allows you to know WHAT the score was, what the evaluated elements are, and WHERE the evaluated laws or databases/information are.
- $\rightarrow$  It helps you to know which elements a country can improve to get higher scores in both indicators, improving its overall PF Module score.
- $\rightarrow$  It also helps you compare and look for inspiration and comparative perspective. You can access the questionnaire of any country, review their score, and access their public databases and laws.

#### **How can you access the answers of all countries on a specific question?**

If you want to compare the responses of all countries to a particular question, you need to use the columns "pillar" and "variable." We will use the question "Data is disaggregated by crosscutting programs, or issues such as SDGs, climate action, gender budgeting, etc.," to exemplify this process. This step will let you know, for example, **which countries publish data by crosscutting prioritization**, at least partially, and get access to their responses. The next table has all available variables and their corresponding question to facilitate retrieving specific information for each questionnaire:

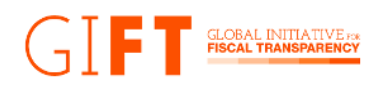

# **Availability Questionnaire**

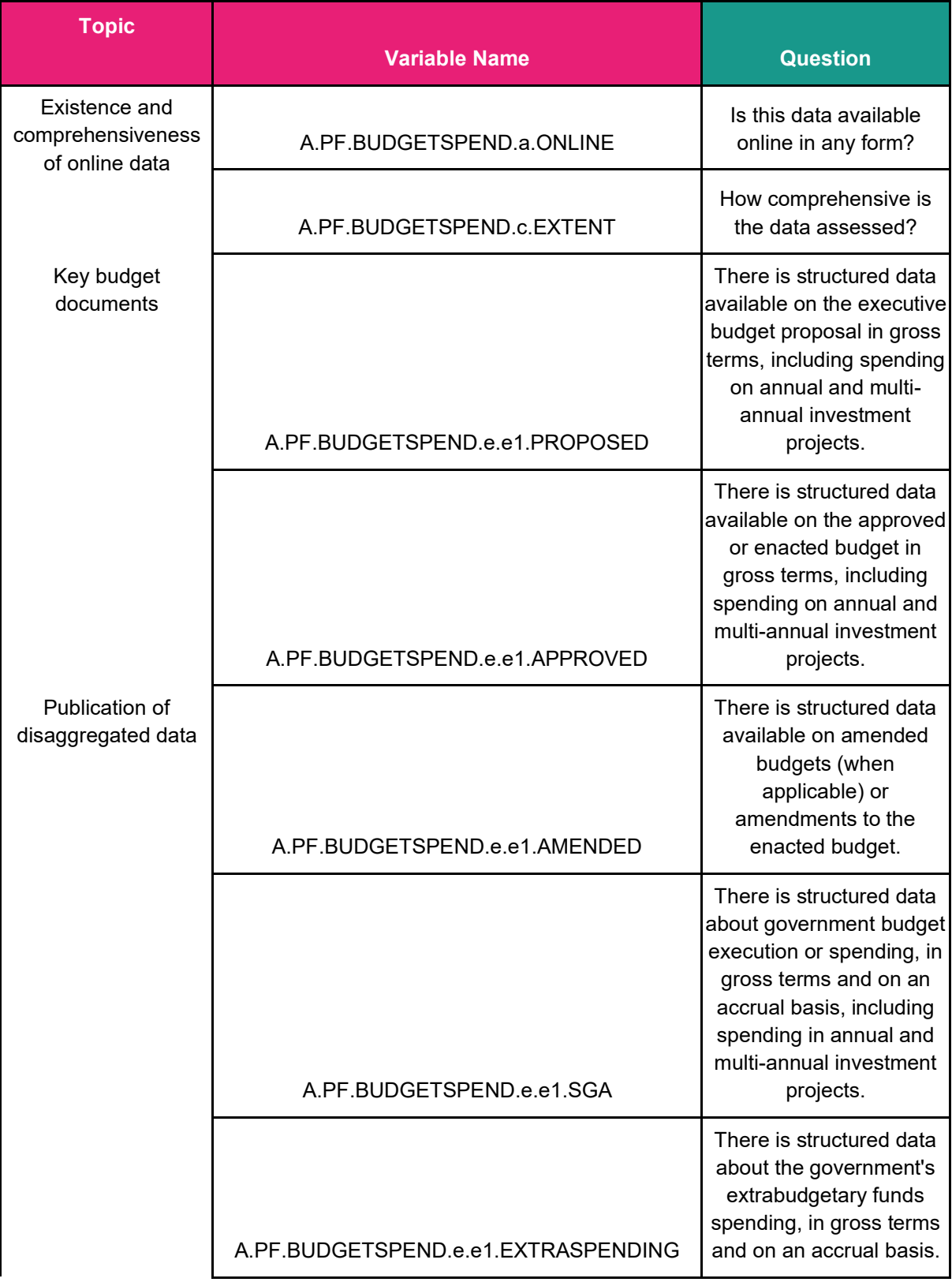

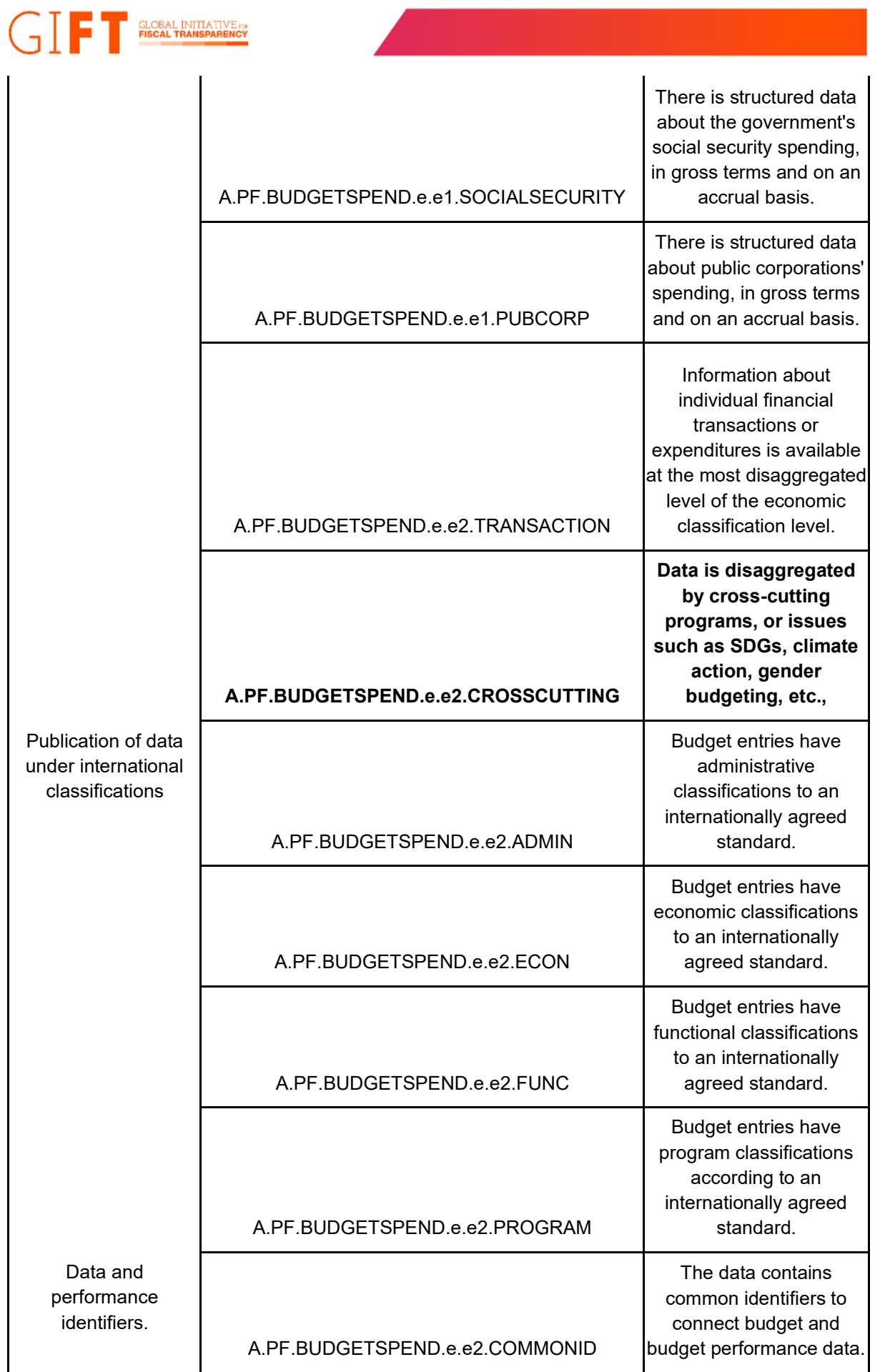

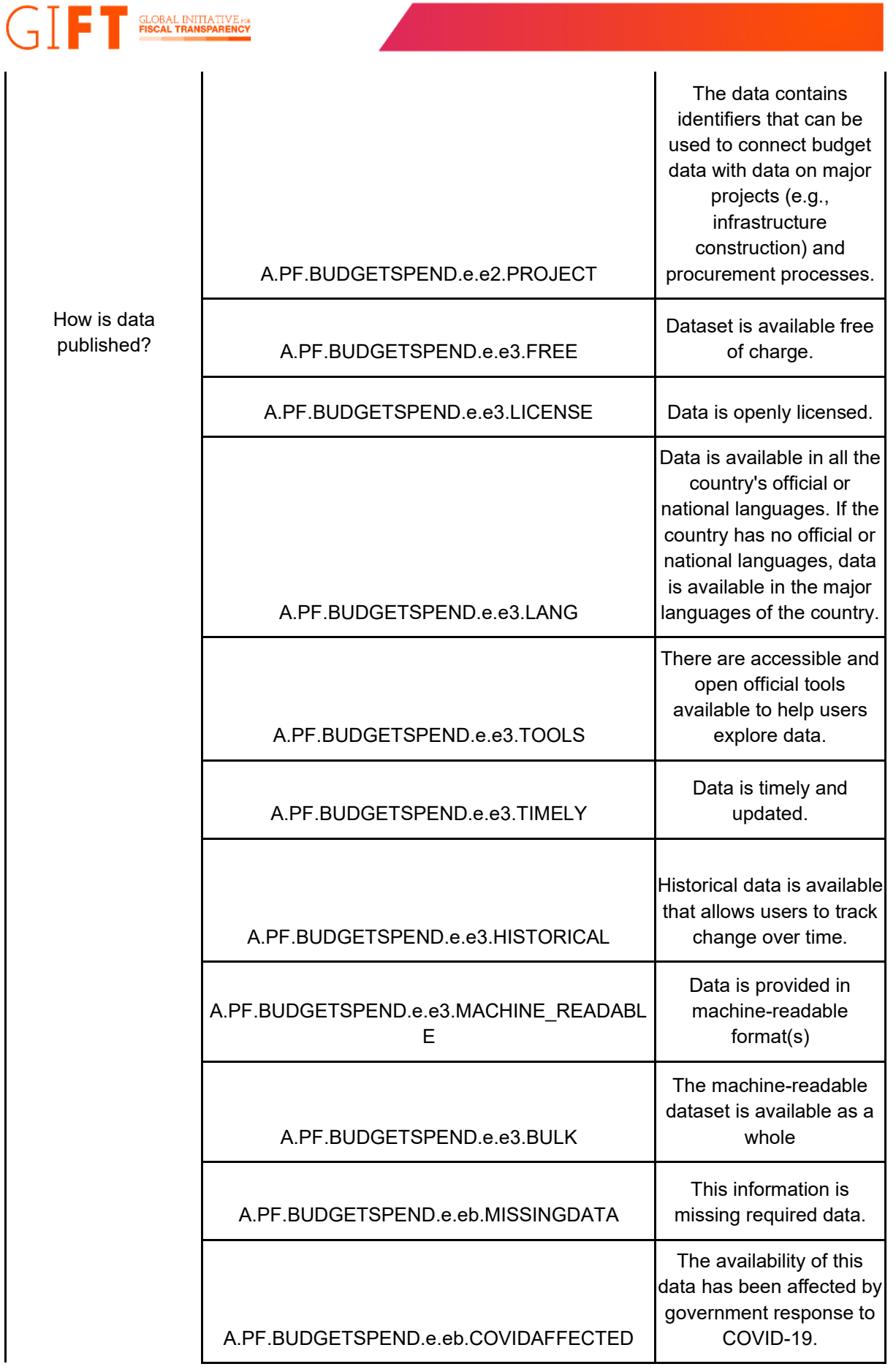

**Governance Questionnaire**

# **GIFT** SLOBAL INITIATIVERS

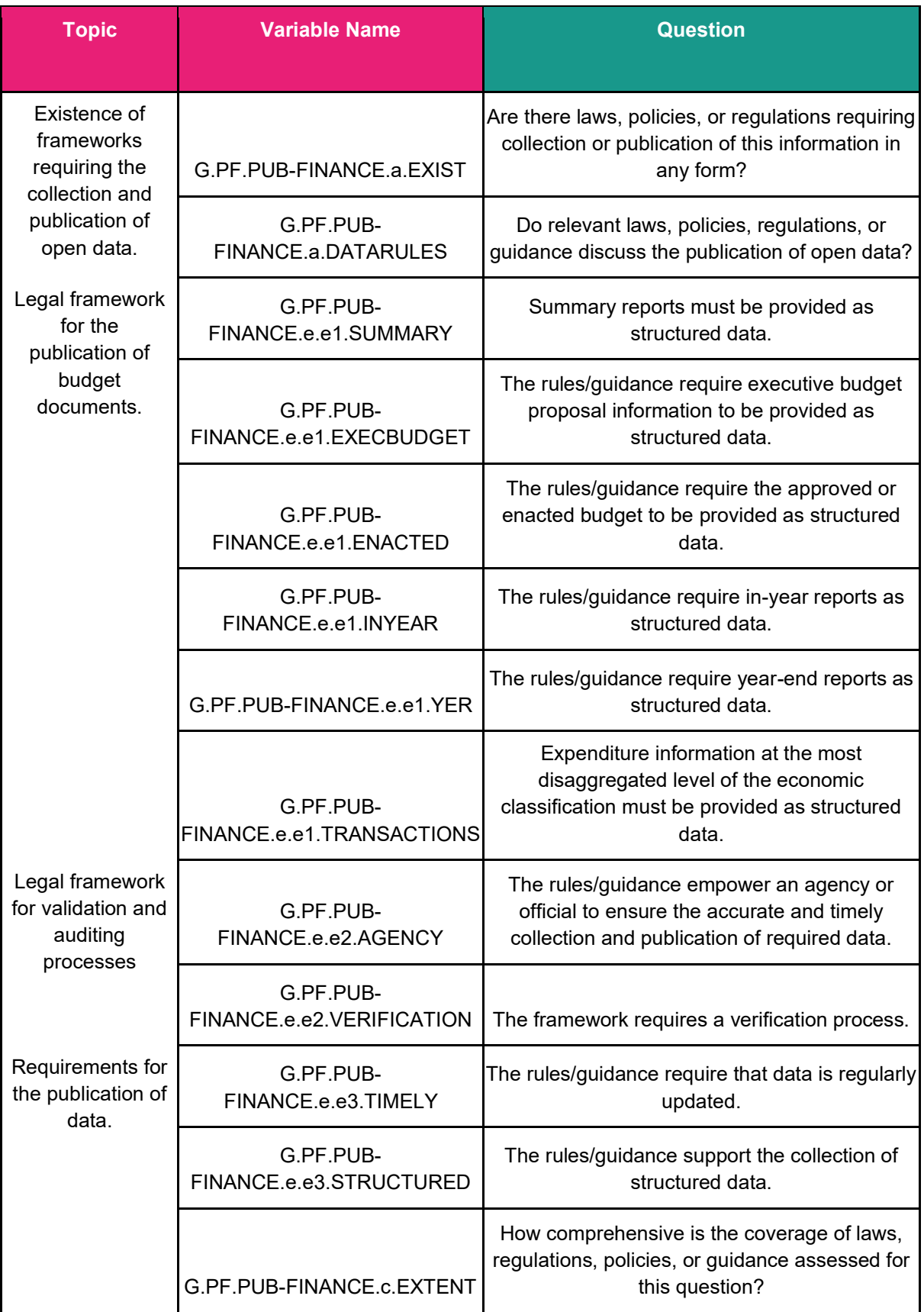

# **Task 6: Comparing countries**

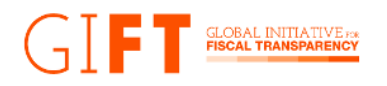

# **Step 1**

Apply the filter "availability" to the "pillar" column; next, filter the column "hierarchy level" by "4", to continue, filter the column "data type" by "response". Finally, filter the column "variable" by "A.PF.BUDGETSPEND.e.e2.CROSSCUTTING"

### **Step 2:**

In the column "response," you can look at the answers of all the researchers for each country. If you want more details about the evaluation, you can filter the column "data type" by "supporting".

You can execute the following code lines to achieve Task 6:

```
###Task 6: Comparing countries
                       comparing question =pfmodule dataframe[(pfmodule dataframe["hierarchy level"] == 4) \
                    & (pfmodule dataframe["pillar"] == "Availability")
                                 \setminus& (pfmodule dataframe["data type"] == "response")
                         \& (pfmodule dataframe["variable name"] ==
              "A.PF.BUDGETSPEND.e.e2.CROSSCUTTING")]
```
As a result, you will have the following data frame:

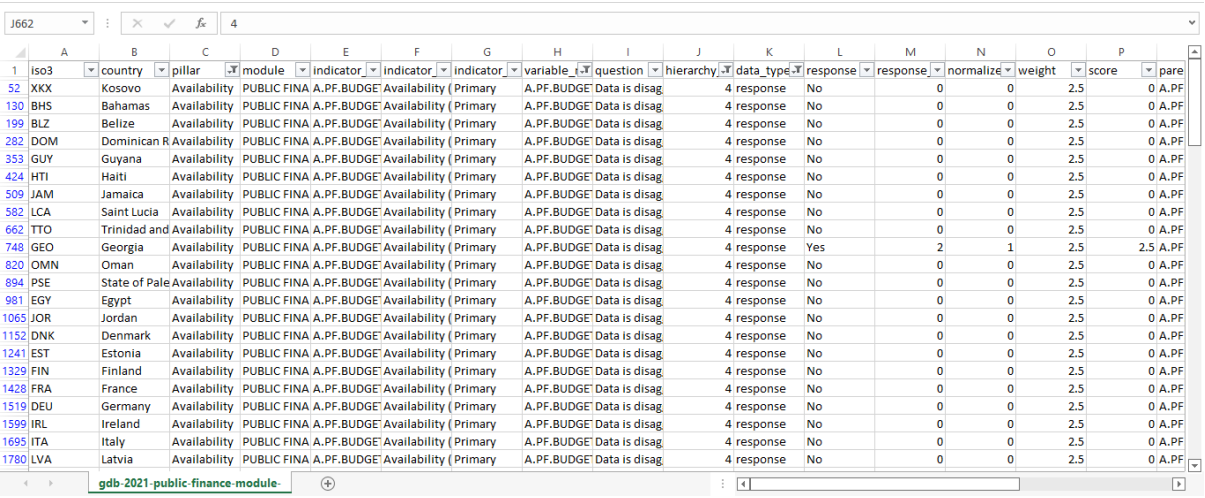

As you get the information on which countries do publish this information, at least to a partial extent, you can build visualizations to understand this data better and make a list of countries publishing, at least partially, this information. The graphic below shows the countries´ responses to the question, "Data is disaggregated by cross-cutting programs, or issues such as SDGs, climate action, gender budgeting, etc.?"

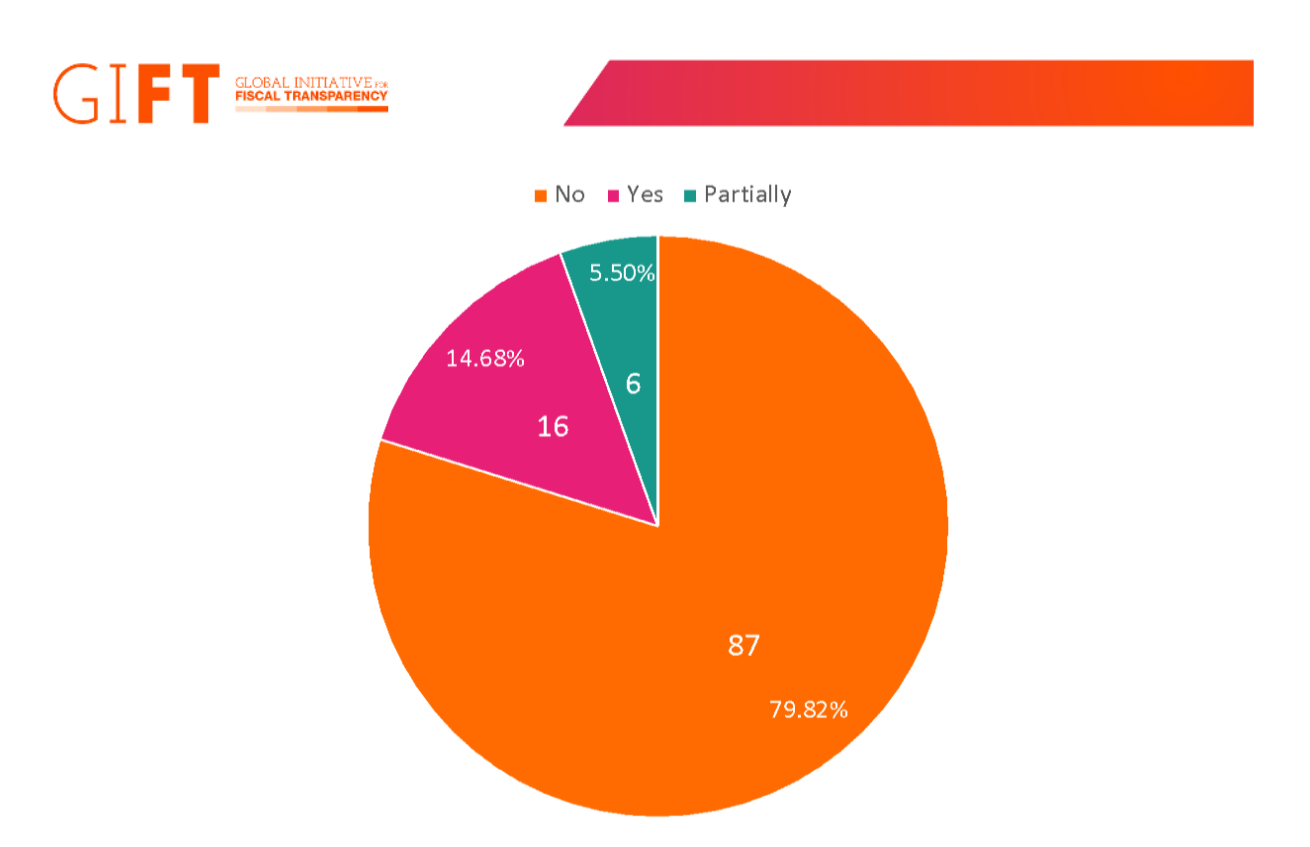

We can see that 22 countries publish under some degree disaggregated data by cross-cutting programs. Also, we can make these lists.

Countries that publish information:

Argentina, Bangladesh, Benin, Gambia, Georgia, Kenya, Malaysia, Mexico, Morocco, Nepal, Russian Federation, South Africa, Spain, Togo, Uganda, and Uruguay.

Countries that publish partial information:

Botswana, China-Hong Kong Special Administrative Region, Paraguay, Taiwan, United States of America, and Viet Nam.

Finally, you can look at the practices of each country. For example, you can look at the case of Argentina, which publishes disaggregated open data by gender:

> Open data website of Argentina and search by "gender". The information is available a[t:](https://www.presupuestoabierto.gob.ar/sici/datos-abiertos) [https://www.presupuestoabierto.gob.ar/sici/datos-abiertos#](https://www.presupuestoabierto.gob.ar/sici/datos-abiertos)

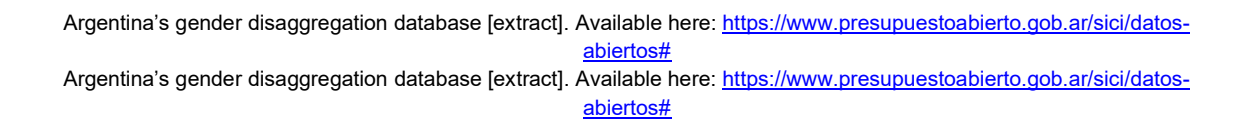

# **How can you interpret this information?**

 $\rightarrow$  It allows you to compare countries on specific questions, identifying the countries with the **advanced practices** regarding the publication of Public Finance data and legal frameworks.

# $\rightarrow$  It helps you see the window of opportunities worldwide through frequency analysis of responses.

# **Final Remarks**

.<br>Global Initiative<sub>r</sub><br>F**iscal Transparenc**''

This guide showed you how to retrieve scores and arrange countries according to their PF module score, its availability indicator, and governance indicator results. Now, you can access the granular details of the GDB-PF module questionnaire, compare countries' results and practices, and access great examples of advanced practices in both public finance data publication and legal frameworks. Remember that the article ["Advocating for accurate, timely,](https://globaldatabarometer.org/2022/06/advocating-for-accurate-timely-and-trustworthy-fiscal-information/)  [and trustworthy fiscal information"](https://globaldatabarometer.org/2022/06/advocating-for-accurate-timely-and-trustworthy-fiscal-information/) is a helpful guide through global trends to quick-start your research, and to identify further paths of action to guarantee that public finance data works for the public good.

Now it's your turn! Access the public finance database, build your analysis, and share it with us through social media.

Are you a member of the government's public finance space or a specialized civil society organization working on this topic? Would you like to see your country increase in this score? Contact us!

# **Twitter: @fiscaltrans Instagram: @fiscaltransparency Facebook: @fiscaltransparency**

#### **www.fiscaltransparency.net**

[1] The spreadsheet shows partial information from the database for easy reference. We added the column "world rank" as a guide for readers, the world rank was created manually based on Excel ordering options.

[2] The spreadsheet shows partial information from the database for convenience. We added the column "world rank" as a guide for readers, the world rank was created manually based on Excel ordering options.

[3] The spreadsheet shows partial information from the database for convenience. We added the column "world rank" as a guide for readers, the world rank was created manually based on Excel ordering options.